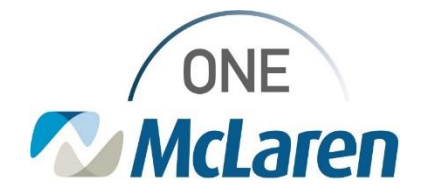

# Cerner Flash

## Ambulatory: New Prior Authorization Template

### **February 21, 2024**

#### **New Prior Authorization Template Overview**

**Enhancement 2/21/24:** A new Prior Authorization Template is now available in the Medical Record Request and Report Request windows which will allow users to print Prior Authorization Powerforms in Cerner.

**Prior to the Change:** There wasn't a template available that pulled in this information to allow users to print.

**Positions Impacted:** All users that need to print Prior Authorization Powerforms.

Please see the instructions below on how to choose the Prior Authorization Template.

For full step-by-step instructions on how to print documents in Cerner, please click the link below to access our job aid:

**[Amb Job Aid\\_Printing & Faxing in Cerner PowerChart](https://mclarenhealth.sharepoint.com/:b:/r/sites/MMGOneMcLarenCernerAMB/Cerner%20Education%20Library/Printing%20%26%20Faxing/Amb%20Job%20Aid_Printing%20%26%20Faxing%20in%20Cerner%20PowerChart%20.pdf?csf=1&web=1&e=Bg0dUo)** 

#### **Prior Authorization Template**

- 1) When printing a Prior Authorization Powerform, users must choose the **Prior Authorization Template** from the **Template** dropdown within the **Medical Record Request** window.
	- *Note: This template is also available within the Template Selection dropdown of the Report Request button on the Toolbar.*

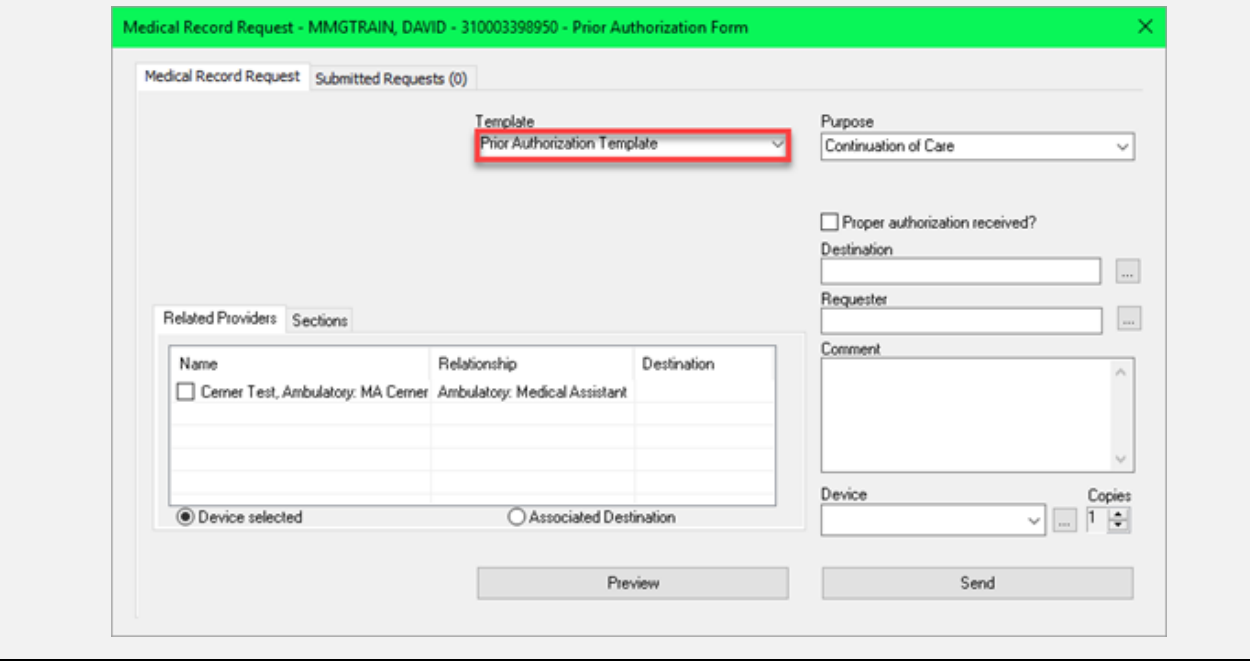

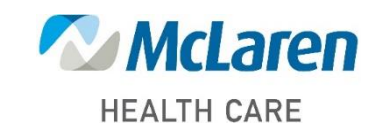

## *Doing what's best*